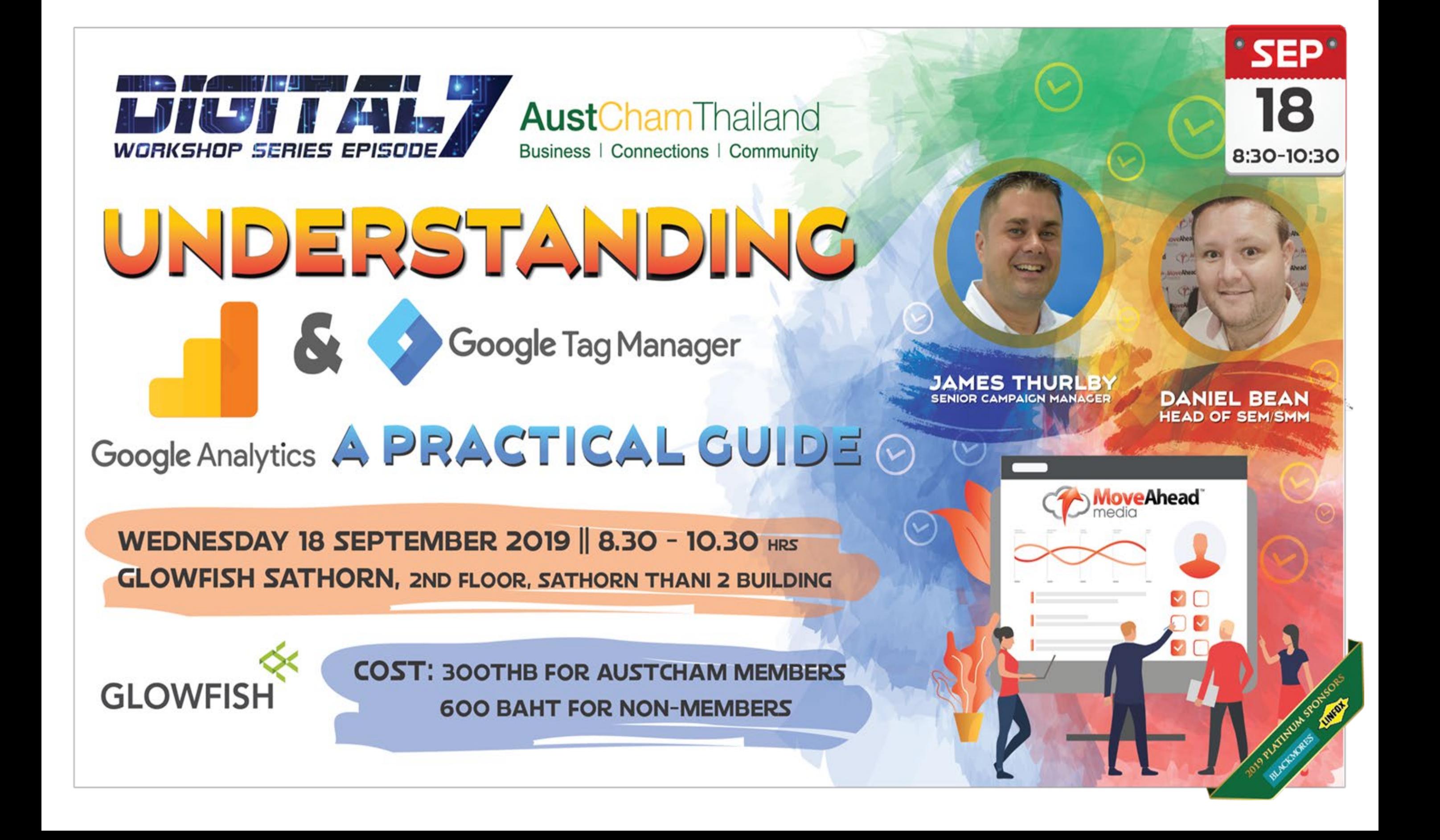

AustChamThailand Business | Connections | Community

## Introduction

## **Al** Google Analytics

Presented by

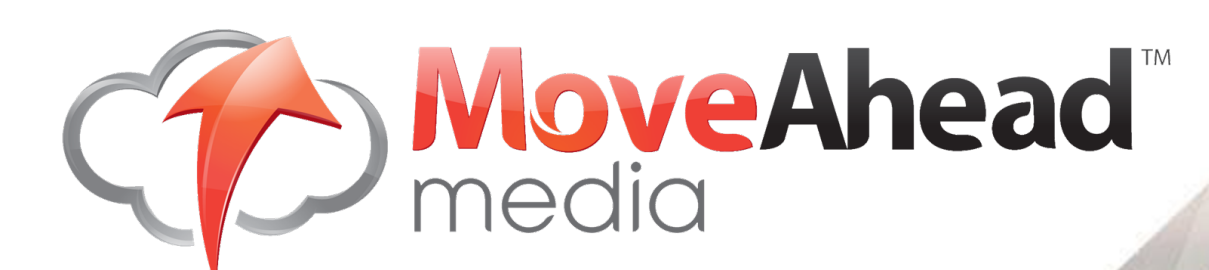

Jun Jul Aug Sep Oct Nov Dec

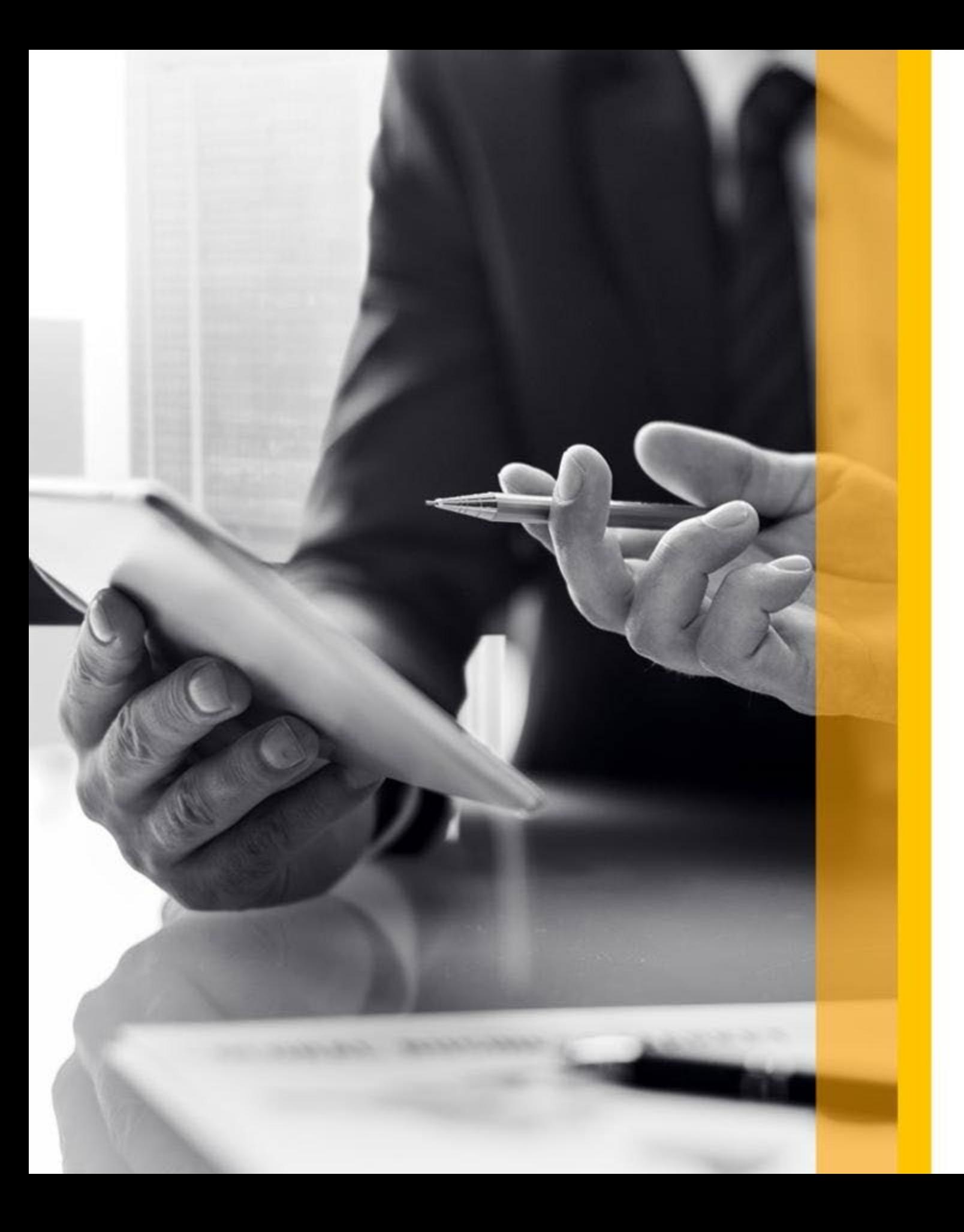

### Google Analytics

### Agenda

- 1. Welcome & Warm Up
- 2. Determining Objectives
- 3. Understanding Categories
- 4. Selecting the data
- 5. Using Tag Manager
- 6. Creating a dashboard for reporting
- 7. Special Offer
- 8. Q&A

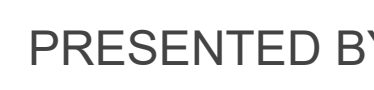

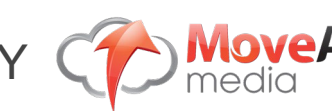

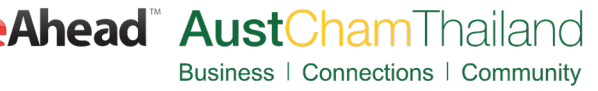

### Determining Objectives

- Brand Awarenes s
- Traffic
- Leads / Sales
- Ecommerce

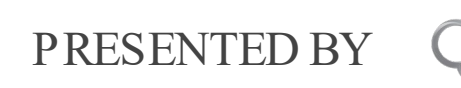

 $\mathbf Q$ 

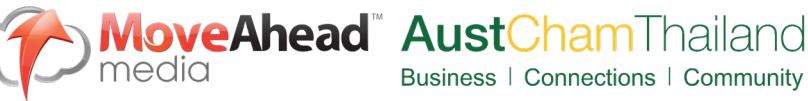

Google Analytics

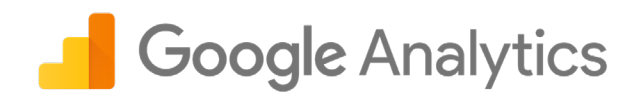

### Brand Awareness

### Impressions & Reach

Definition: the number of times your business is shown. E.g.

- Google Search the ad or organic listing is on the page viewed
- Your ad displayed on another website
- Your ad in Social Media

\* Requires the use of additional tools, such as: Google Search Console, Google AdWords, Facebook Analytics etc.

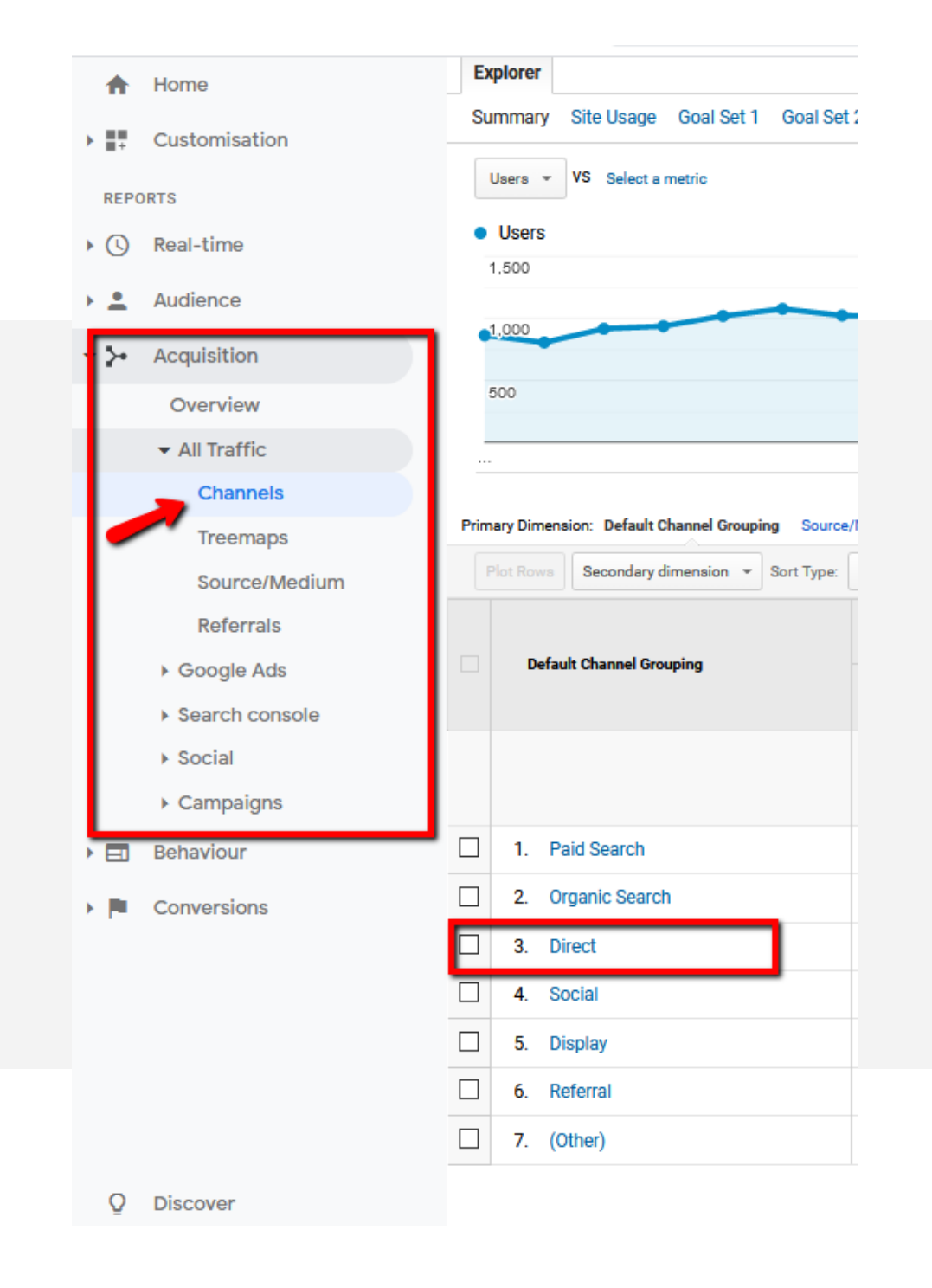

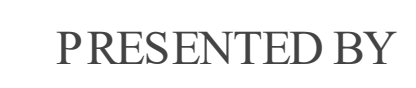

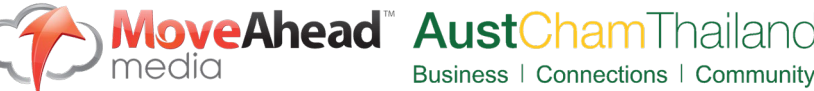

### **Brand Awareness**

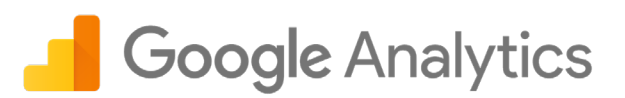

### Home Customisation **REPORTS** Real-time  $\circ$ Audience  $\blacktriangleright$  Acquisition Overview All Traffic ▶ Google Ads Search console **Landing Pages** Countries **Devices Queries**  $\triangleright$  Campaigns Behaviour ▸ ⊟। Conversions

eAhead" Aust(

### What can we learn from Analytics and Where to look.

As mentioned, Google Analytics is not really tailored for Brand Awareness Metrics…. But here are a few areas you can check to measure Brand Awareness Campaigns.

- 1. Do you have an Increase in Direct Traffic
- 2. Have your Brand Name Searches Increased find these within your search console and query report.
- 3. Returning Users vs New Users Has the ratio of new users increased?

PRESENTED BY

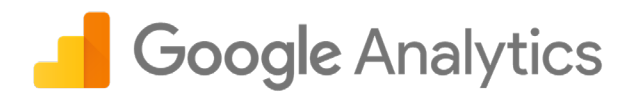

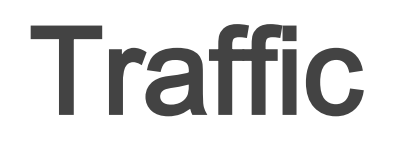

### Als o known as Us ers or Vis itors

definition: the number people who have landed on your website.

What can we learn from Analytics and Where to look.

Traffic is probably the most commonly used metric within Google Analytics but can be broken down into many segments and there is lot to be learnt in Google Analytics about your traffic.

Us ers - People who have initiated one session

- New Us ers Number of First time users
- Sessions A period of time a user is engaged with your website.

Bounce Rate - The percentage of single page sessions with no interaction on the page.

Pages per Session - Average number of pages viewed per each session

Ave Session Duration - The average length of a session

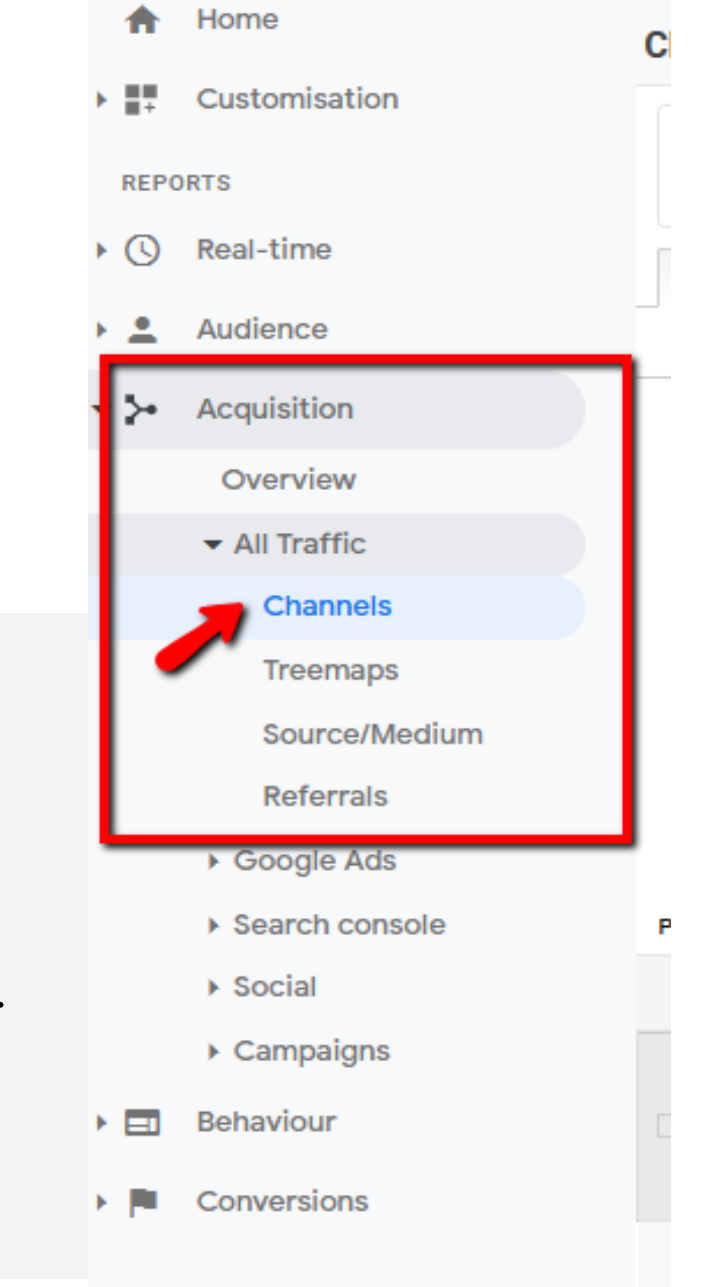

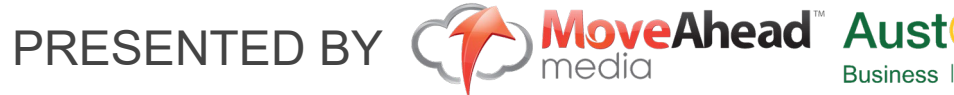

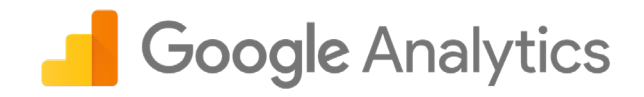

### **Traffic**

- 1. Channel Group What source is bringing you the most traffic?
- 2. What source/medium within the channel group is bringing the most traffic. E.g. Facebook, YouTube, Instagram will all sit under "Social" So you may need to dig further into this.
- 3. When looking to increase the traffic through your website - Identifying the areas that are bringing you the most traffic will allow you to focus your efforts or investment into these areas.
- 4. Having traffic on your site is the first part of the puzzle but always dig deeper to understand how the traffic is behaving.

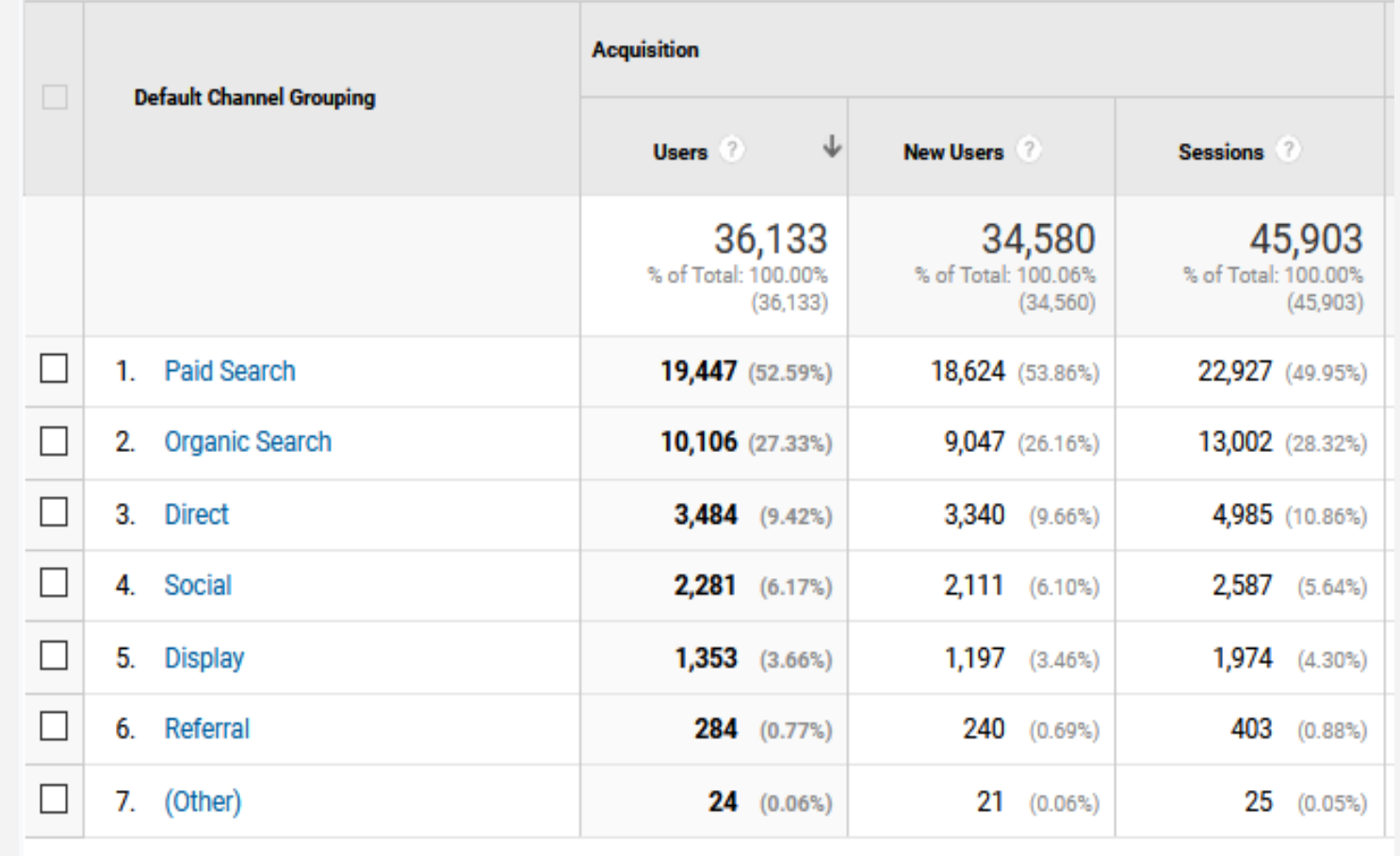

PRESENTED BY **Ahead Aust** 

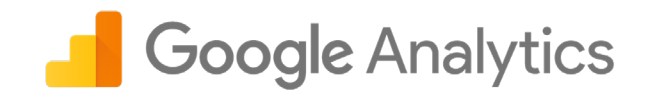

### Leads or Conversions

definition: the number of Valuable Actions chosen by you on your website.

E.g. Calls / Thank You pages / Button Clicks

What can we learn from Analytics and Where to look.

Leads and Conversions is the final part of the puzzle.

Setting up Goals within the admin section of Google Analytics is imperative to Fully Understanding your website from a Leads / Conversion Perspective.

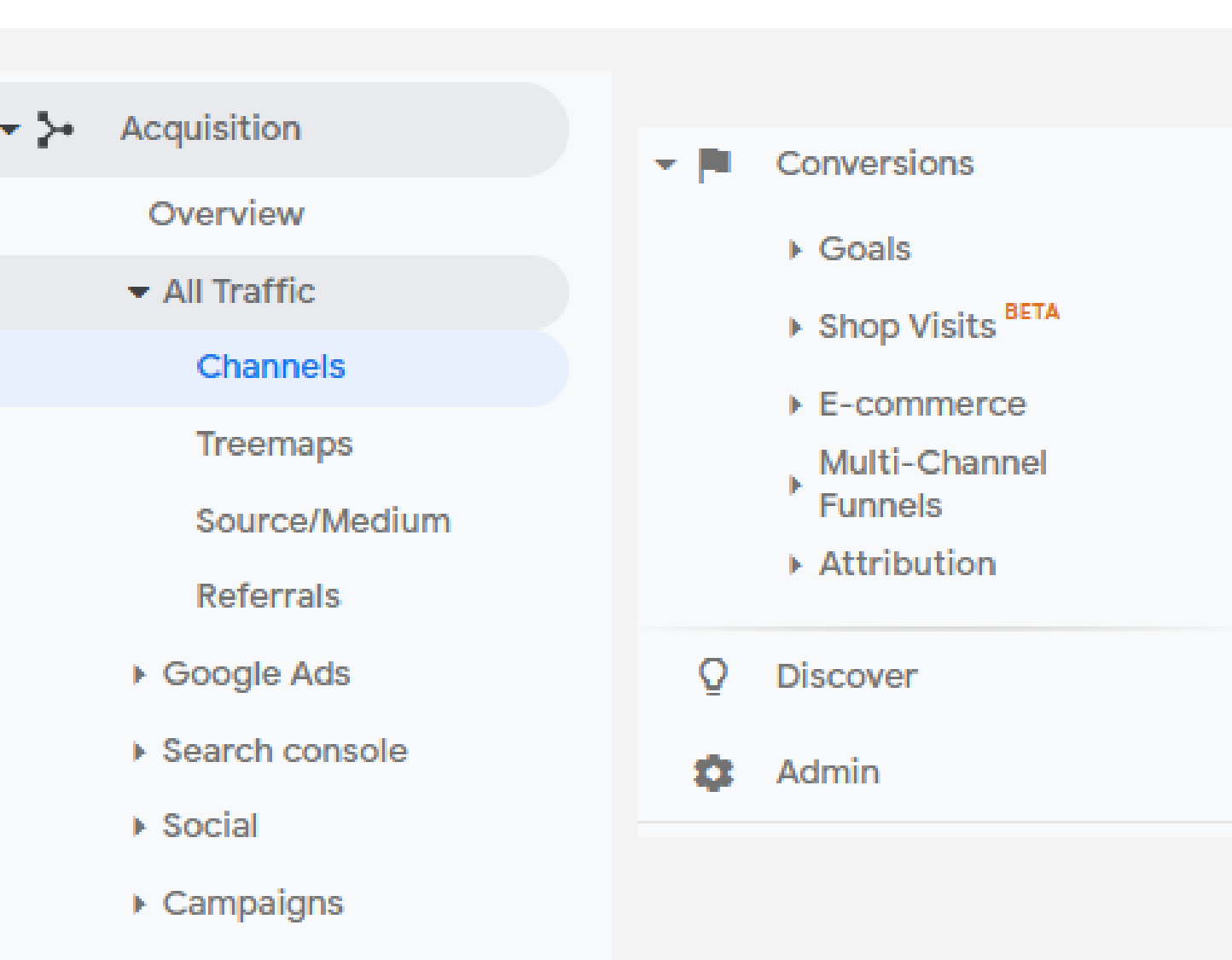

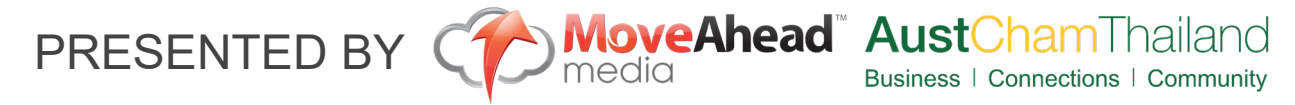

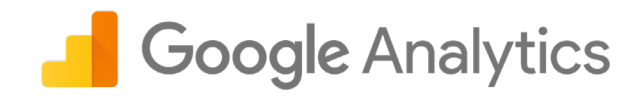

### Leads or Conversions

Learning more about your Leads and Convers ions .

Assisted Conversions- This can tell you what channels. Source Mediums are assisting in your conversions along the marketing funnel.

Top Conversion Paths - This lays out the Customer J ourney across different Touch points. You can segment this by multiple levels, such as channels / Campaigns / Keywords etc

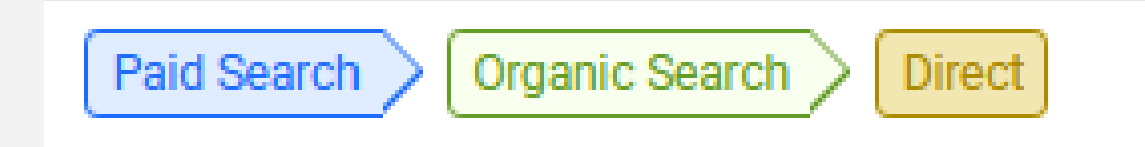

Time Lag - The Number of Days it took from First Interaction before a conversion or lead happened.

Path Length - The Number of Interactions before a conversion or lead happened.

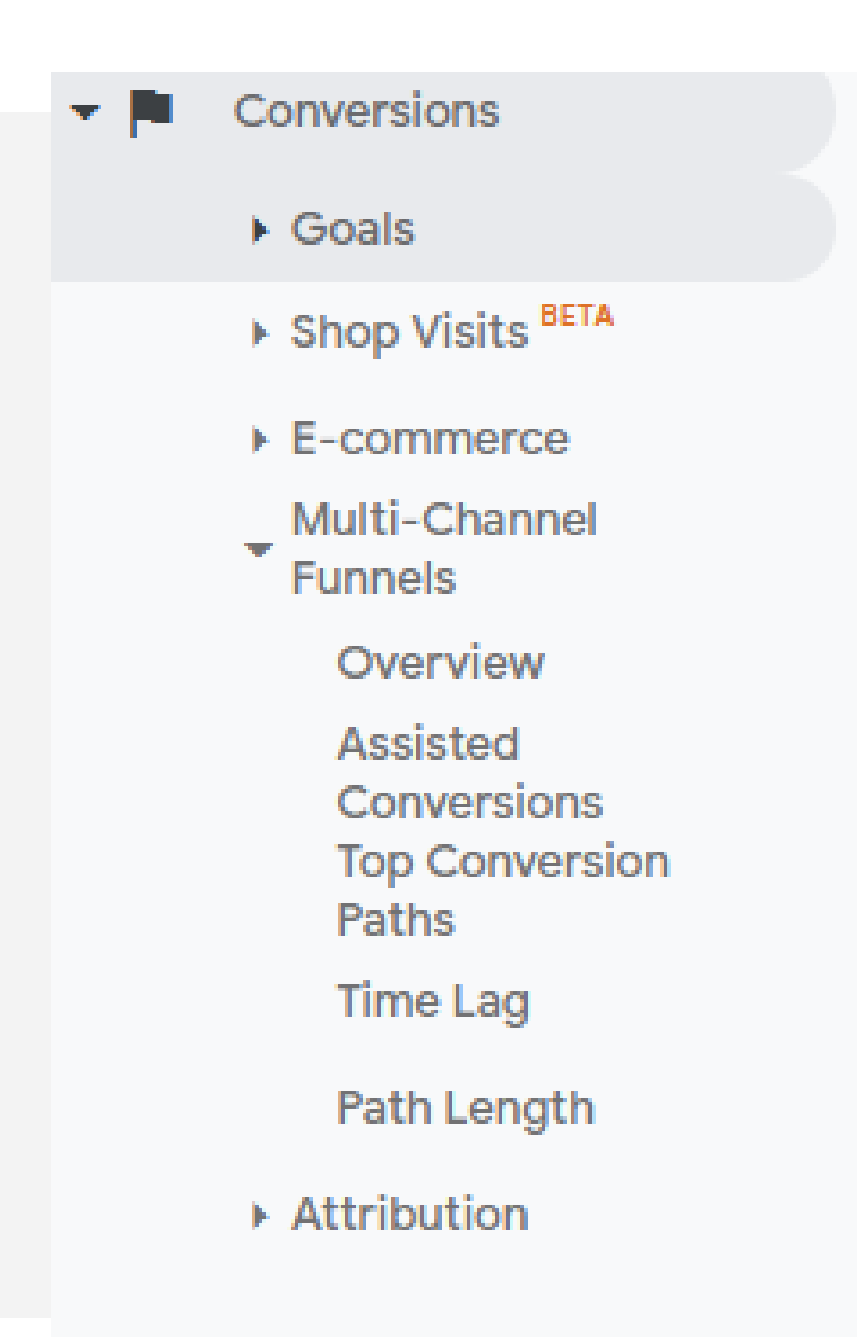

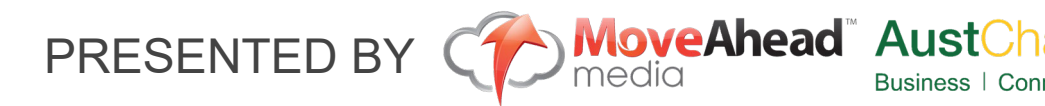

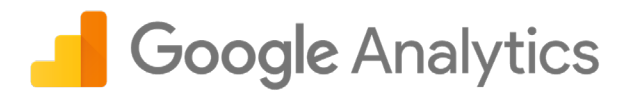

Conversions

LT.

### **Ecommerce**

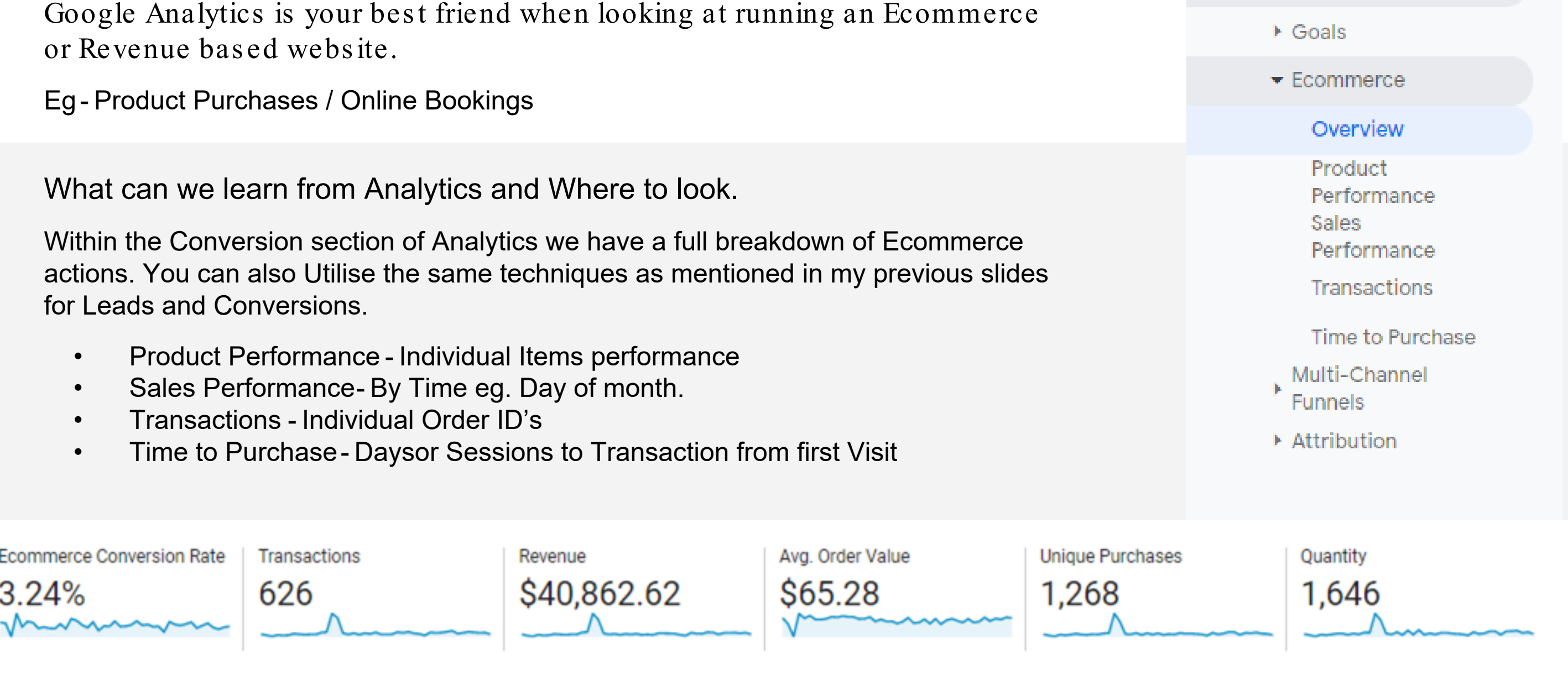

PRESENTED BY **MoveAhead** AustChamThailand

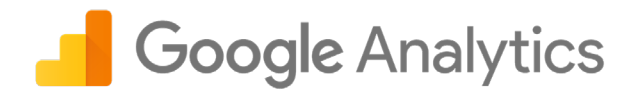

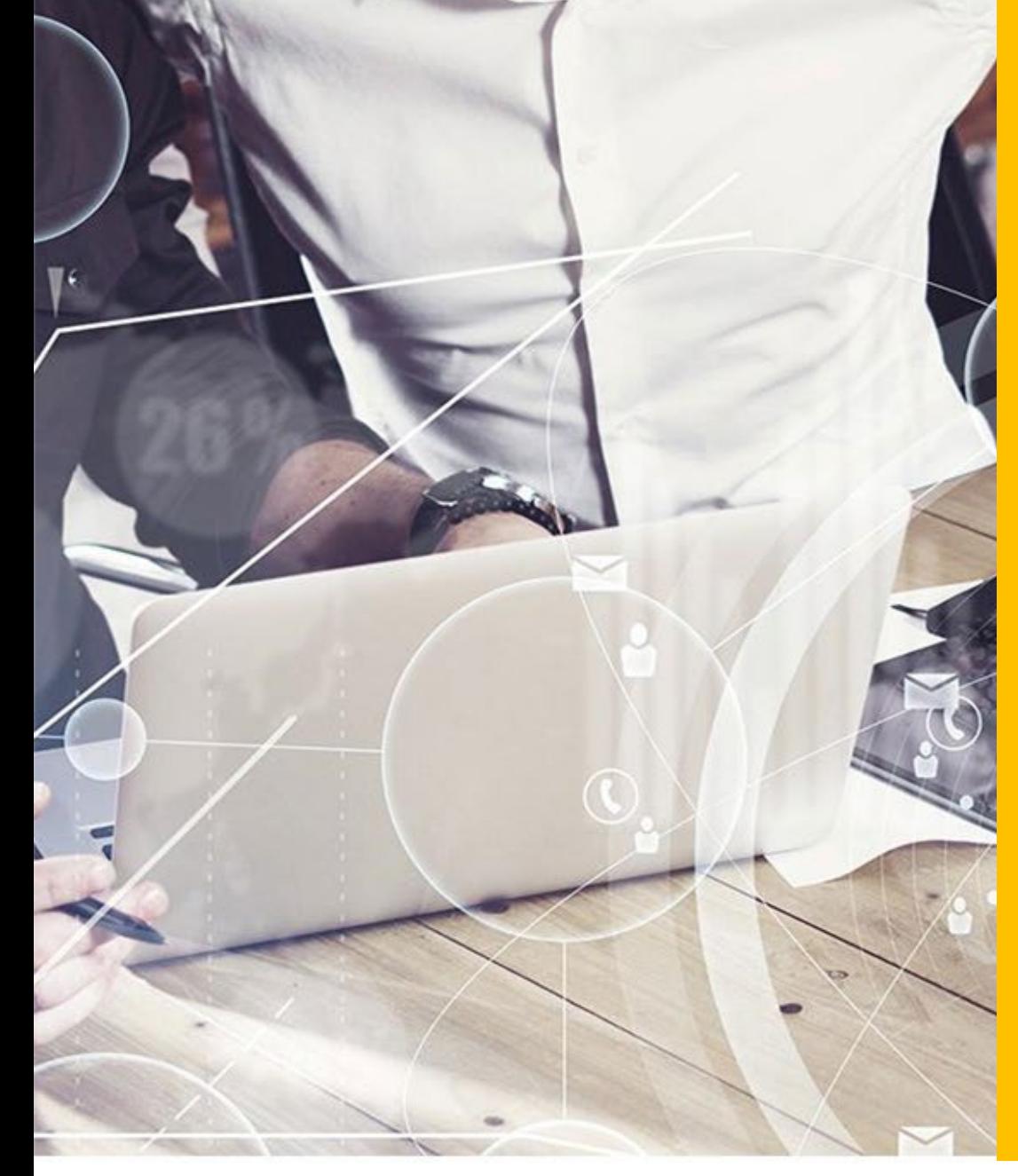

### Understanding the Categories

- Customisation
- Realtime
- Audience WHO
- Acquisition HOW
- Behaviour WHAT
- Conversions
- Admin

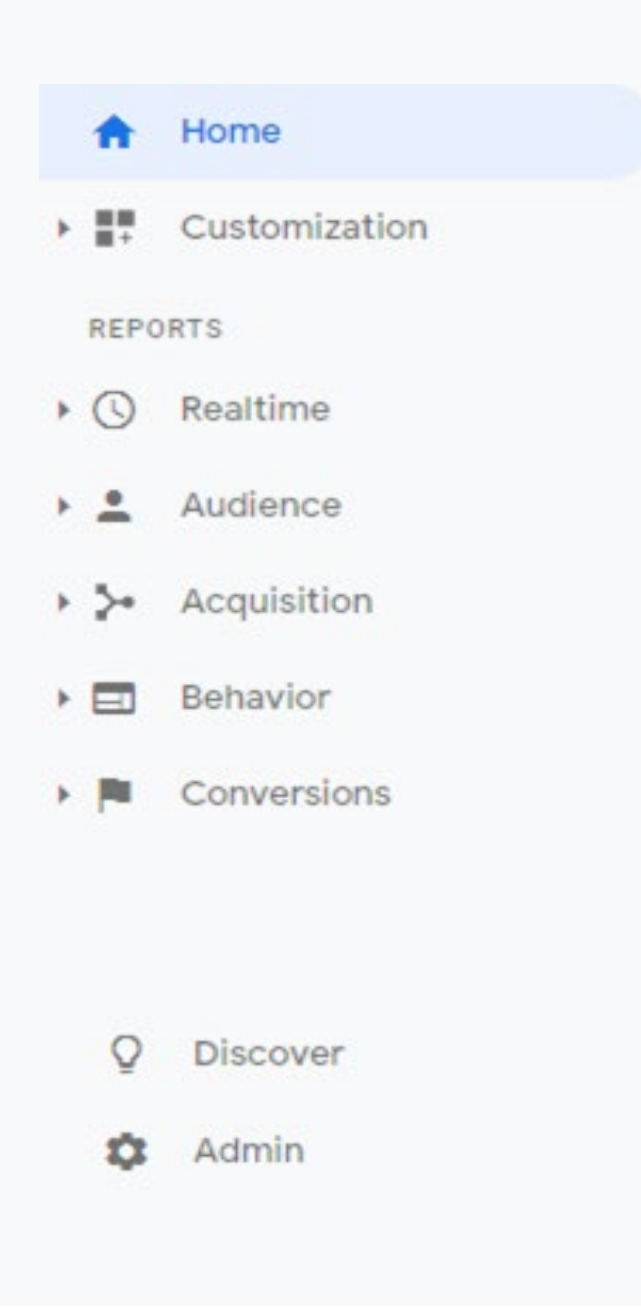

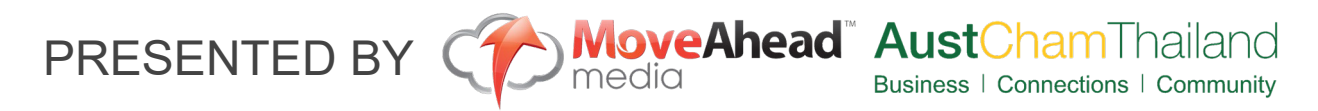

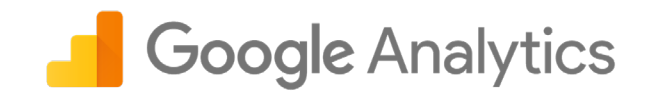

### **Customisation**

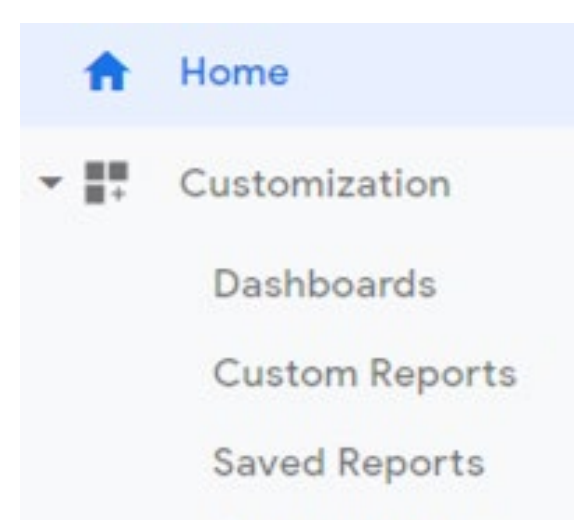

**Custom Alerts** 

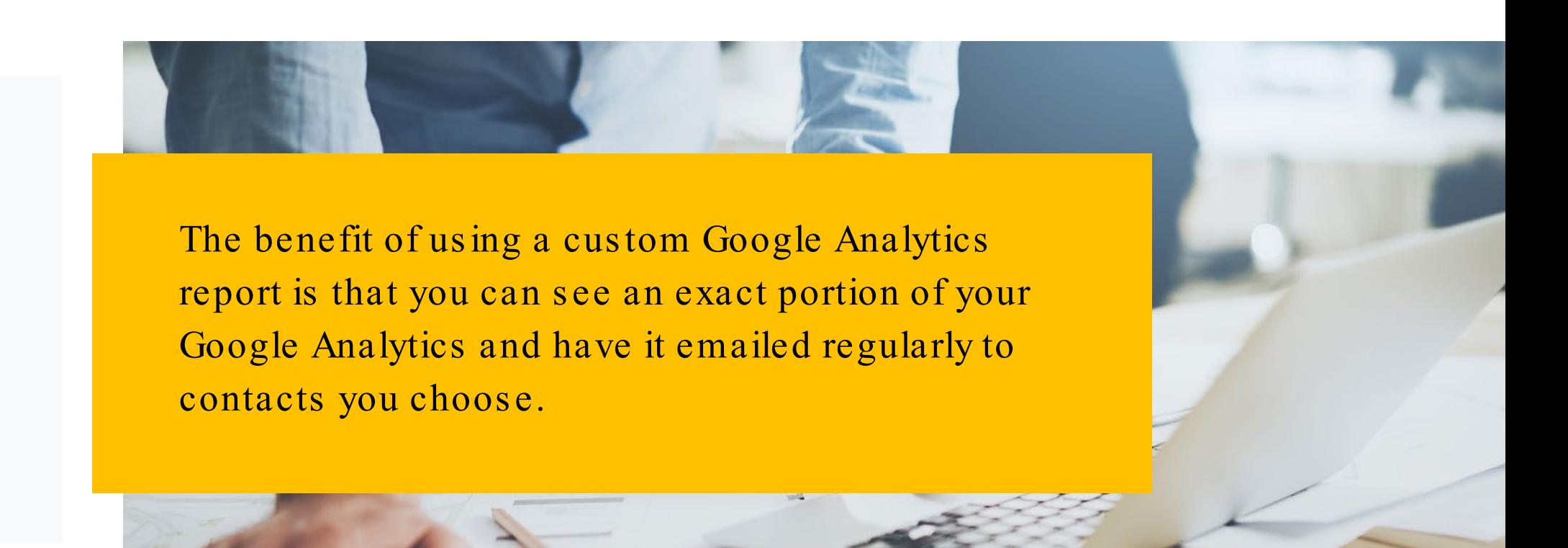

### **Dashboards**

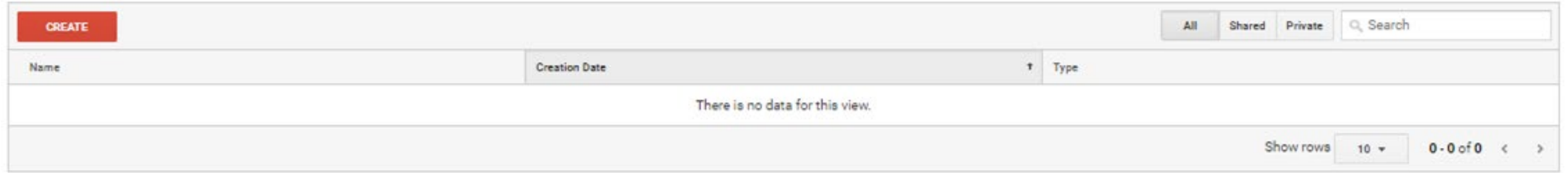

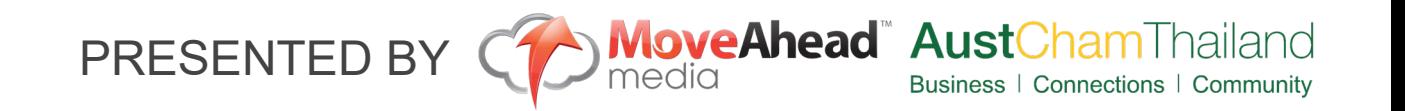

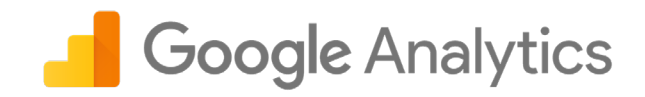

## Realtime

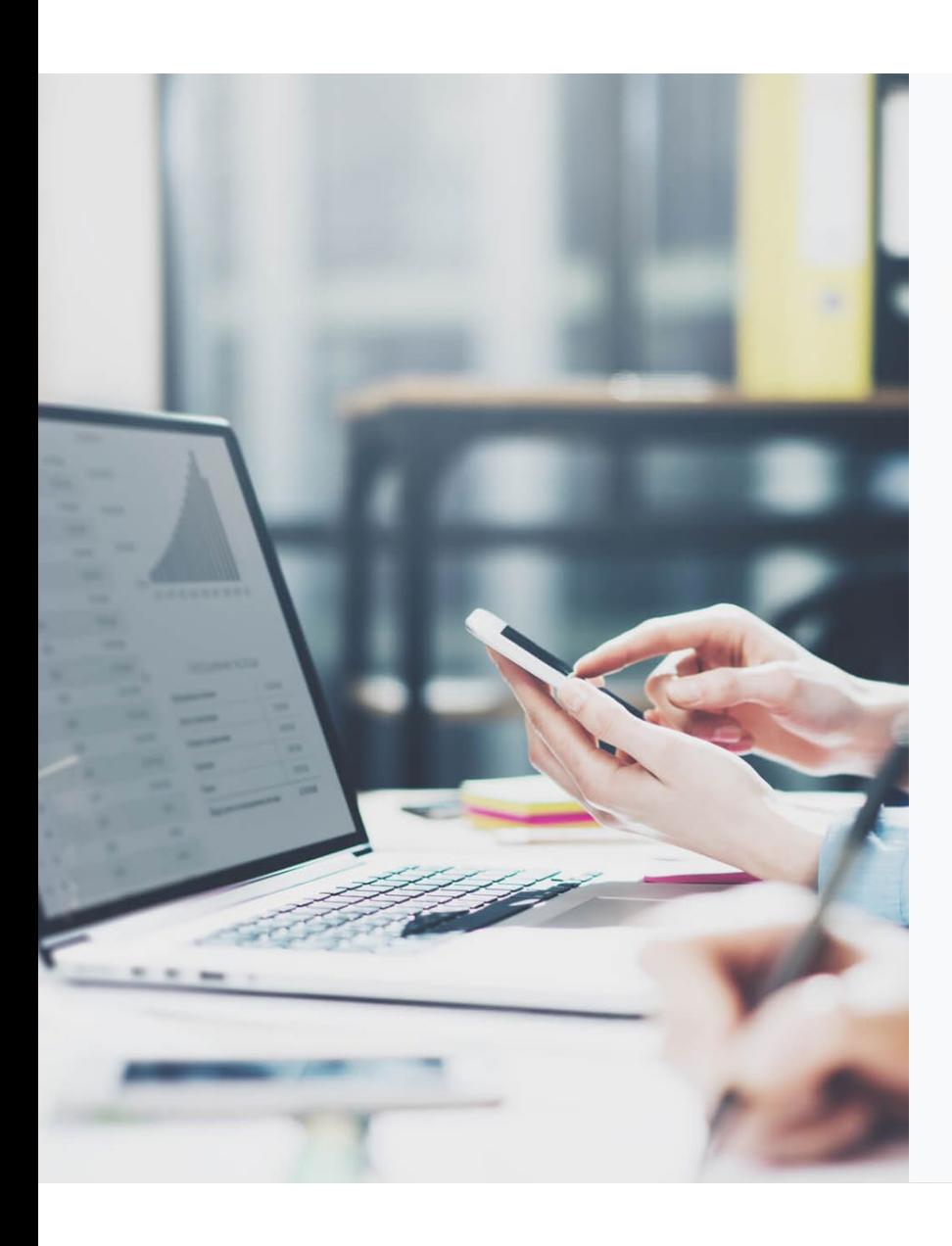

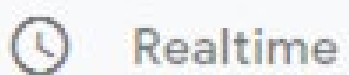

Overview

Locations

**Traffic Sources** 

Content

Events

Conversions

Real-Time reports the activity on your webs ite right now.

The overview tab page displays how many users are active on your site in real time, where they are from and which pages they are browsing.

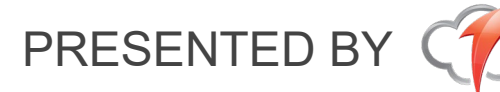

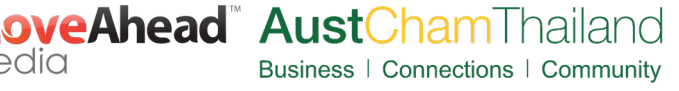

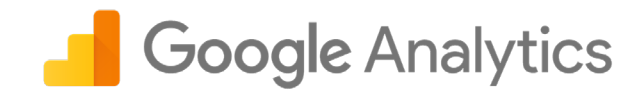

### **Audience**

### Audience  $\bullet$

Overview

**Active Users** 

Lifetime Value<sup>BETA</sup>

**Cohort Analysis** 

**Audiences** 

**User Explorer** 

 $\triangleright$  Demographics

Finterests

- ▶ Geo
- **E** Behavior
- ▶ Technology
- **E** Mobile
- ▶ Cross Device BETA
- ▶ Custom
- $\triangleright$  Benchmarking

**Users Flow** 

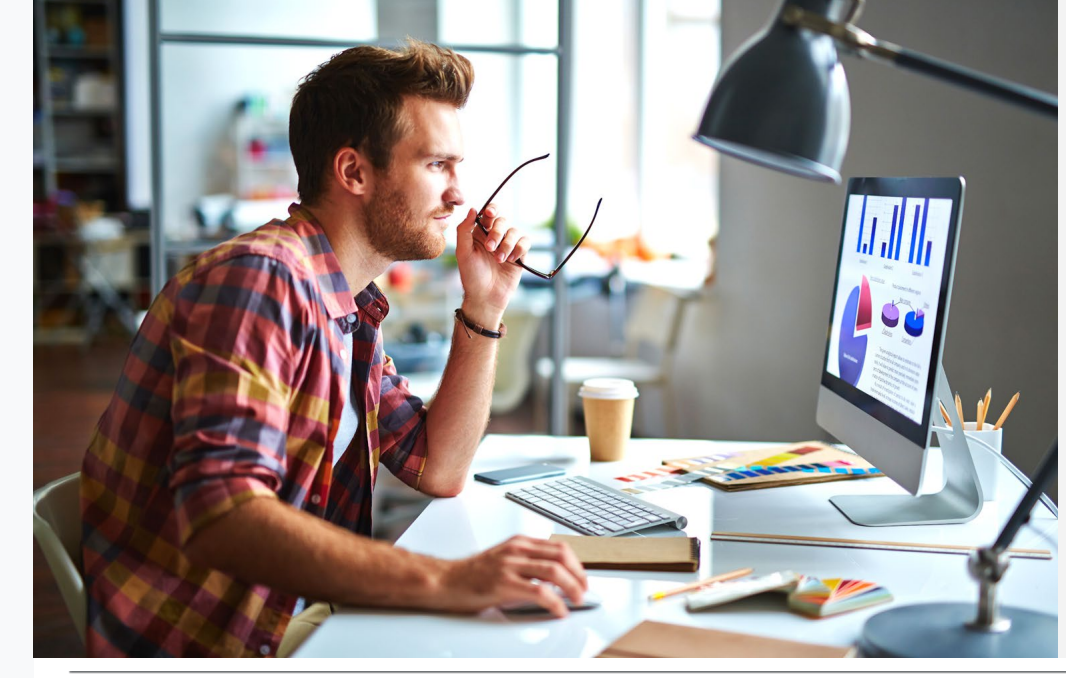

The Audience report in Google Analytics gives you a detailed analysis of the users visiting your website. The overview tab gives you an overall picture of your websites audience and their activity.

media

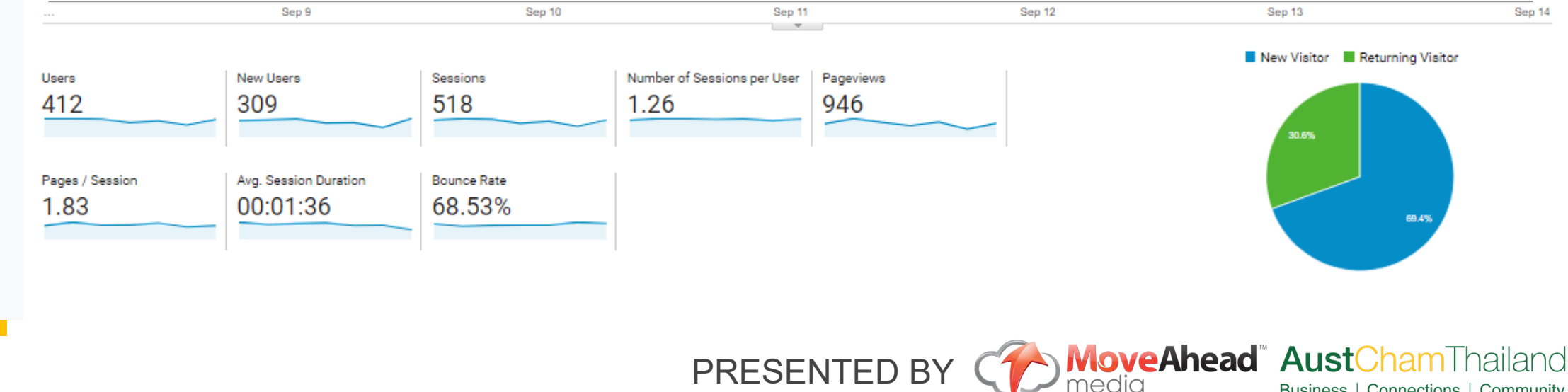

Business | Connections | Community

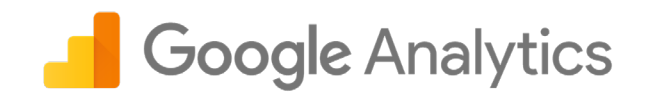

### **Acquisition**

The Acquisitions report gives you a detailed overview of where your traffic is originating from such as organic search, direct, social, referal or email. Using the tabs inside the Acquisition report, you can dig deeper into the individual traffic sources and view them by channel, source/medium and more.

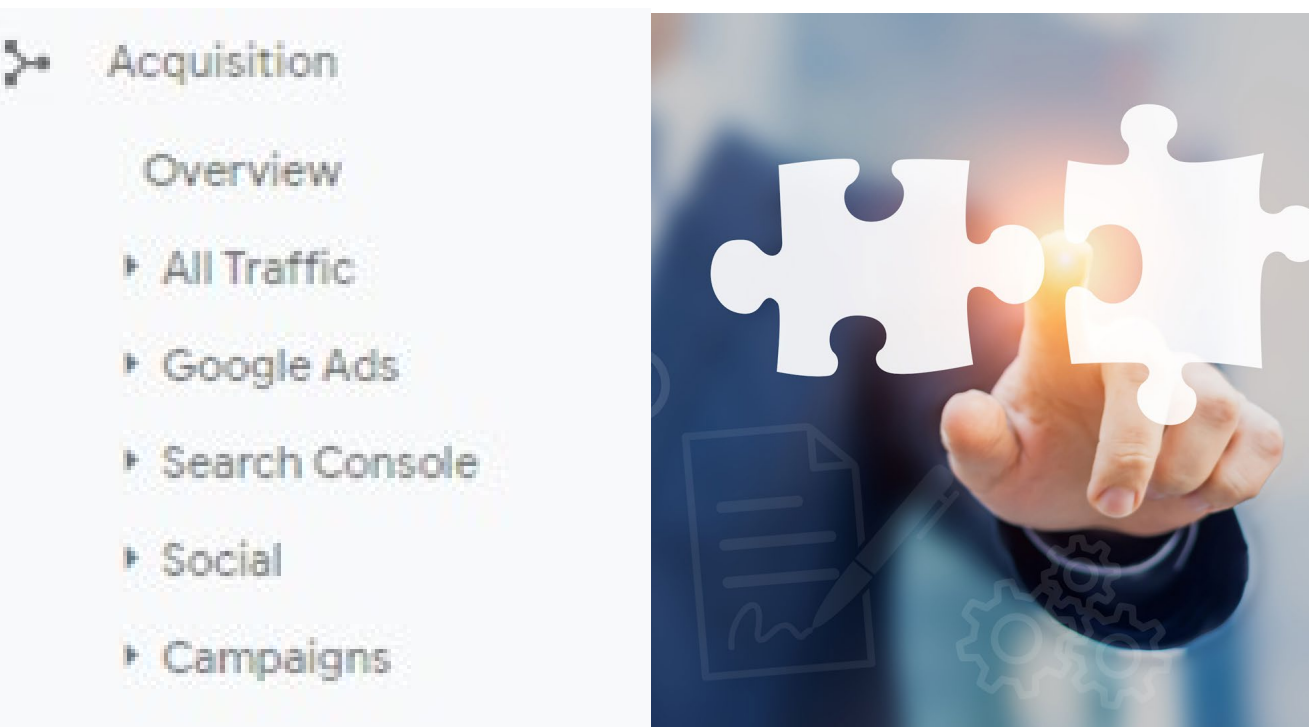

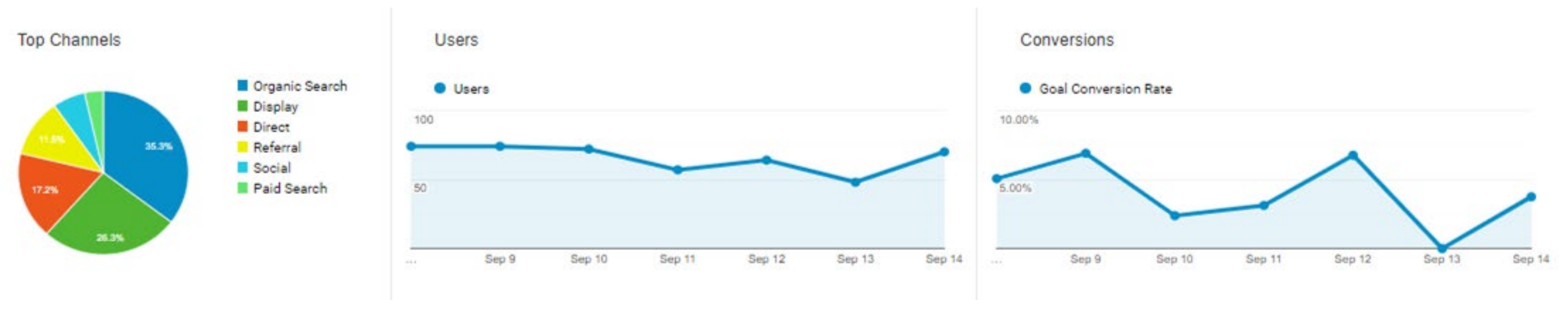

**veAhead AustC**r PRESENTED BY Business | Connections | Community

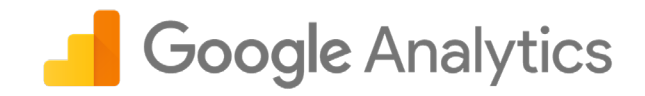

### **Behavior**

Behavior

Overview **Behavior Flow** 

- Site Content
- ▶ Site Speed
- ▶ Site Search
- **Events**
- Publisher
- Experiments

The behavior report captures and displays what visitors on your website, the pages they visit and what actions they take while on those pages. The overview shows you how many page views your site received in the selected time range along with some other metrics.

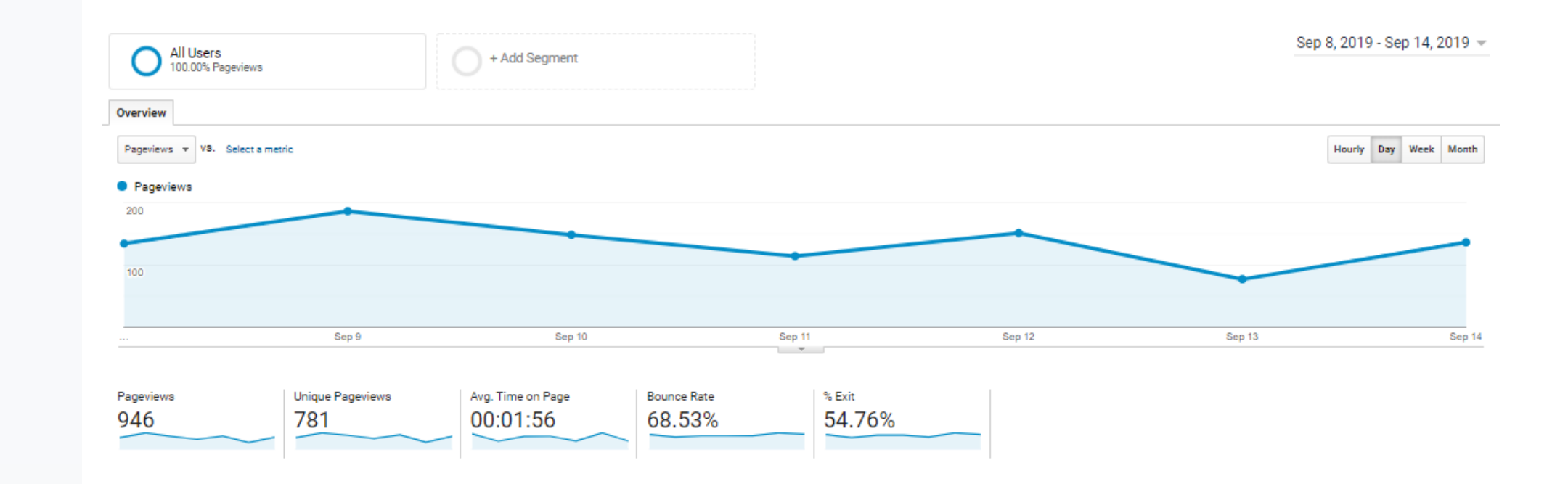

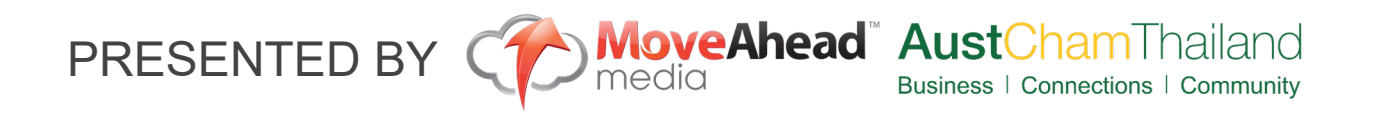

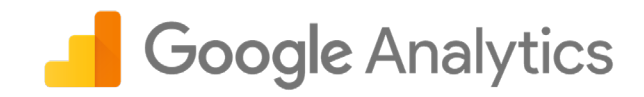

### **Conversions**

85%

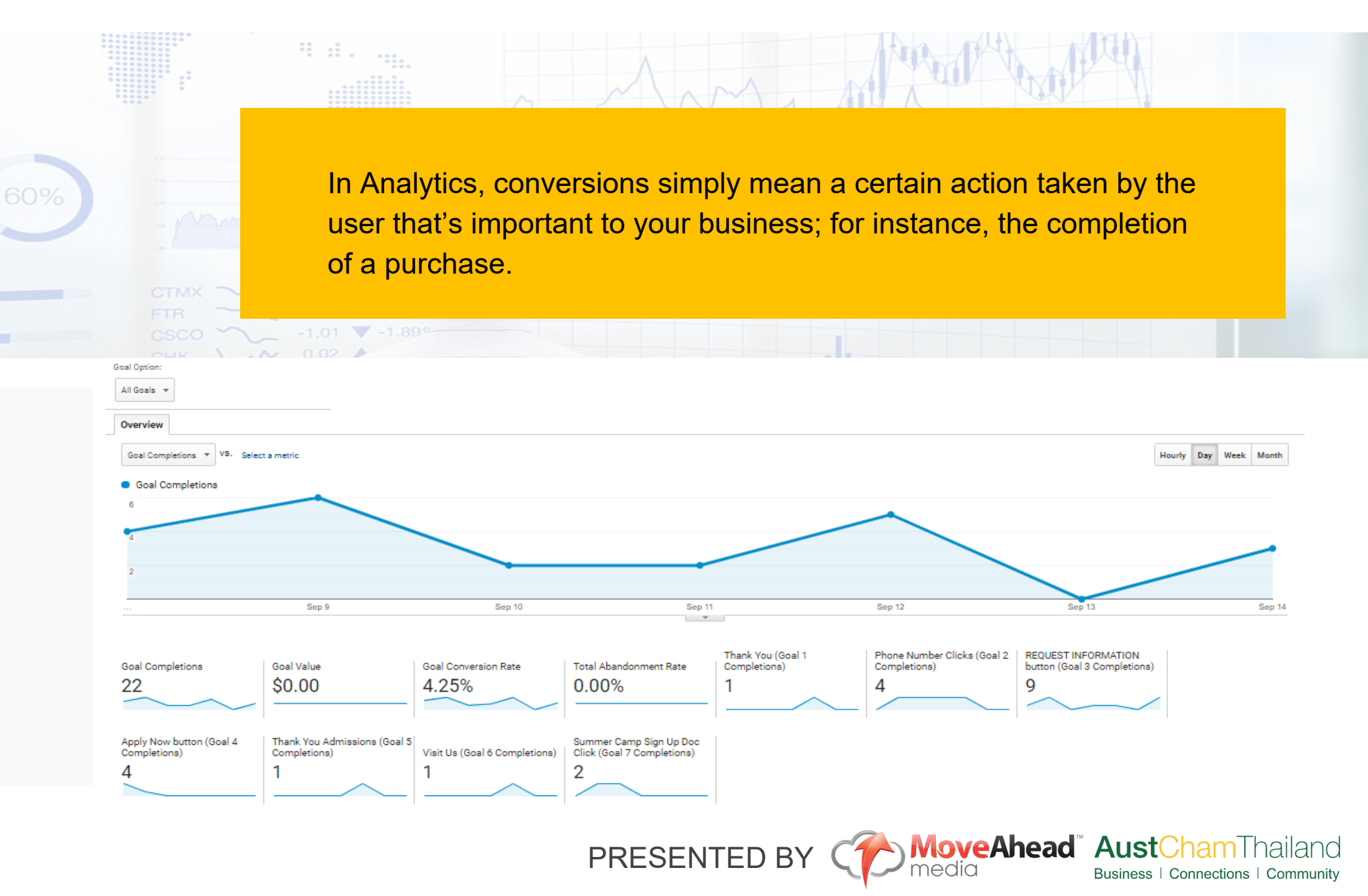

- Conversions
	- ▶ Goals
	- $E$  Ecommerce
	- Multi-Channel Funnels
	- Attribution

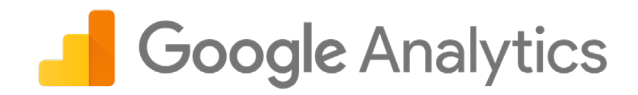

## Admin

This is where you manage all of the settings for your website within Google Analytics.

To truly get value from your Analytics Goals, and Custom Campaigns should be set.

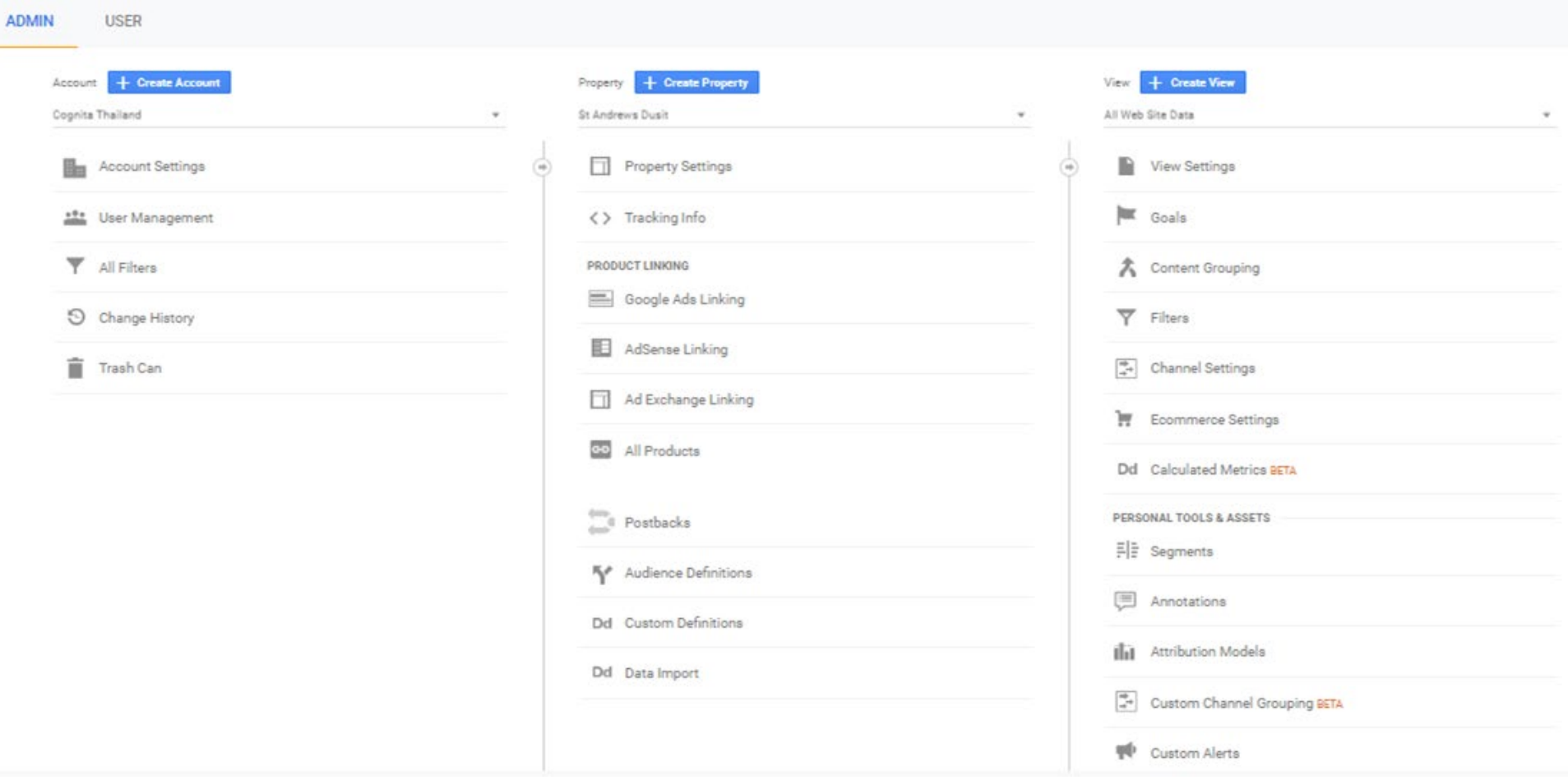

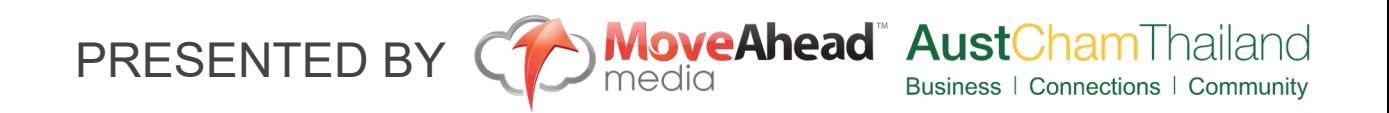

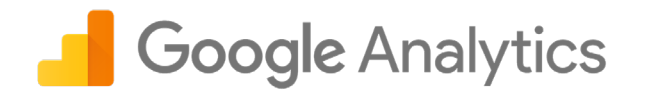

## Selecting the Data

What data do I need to look at based on my objectives?

The following slides will show examples of data from each category

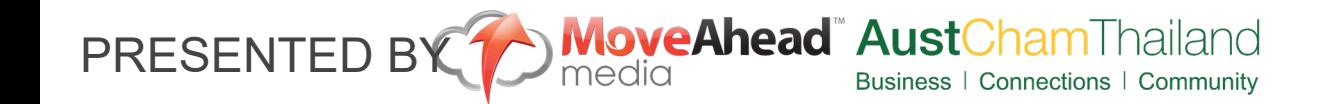

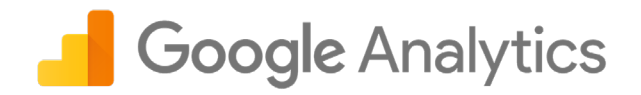

### Audience / Location

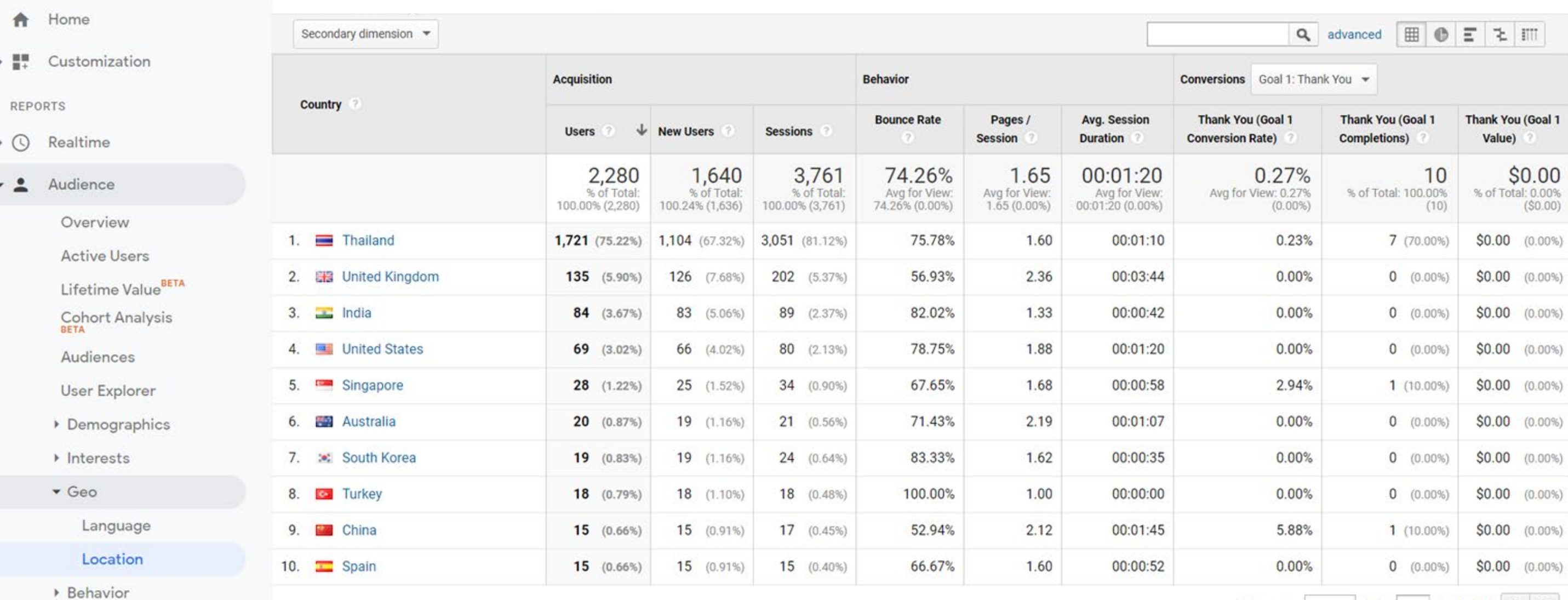

Show rows:  $\boxed{10 \quad \bullet \quad}$  Go to:  $\boxed{1 \quad 1 \cdot 10}$  of 60  $\boxed{\begin{array}{c} \bullet \end{array}}$ 

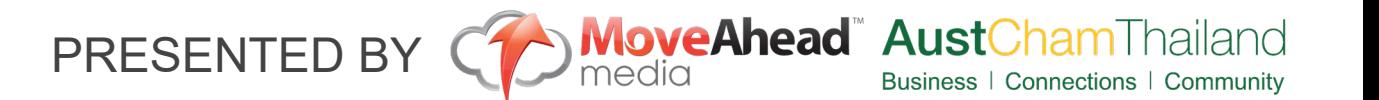

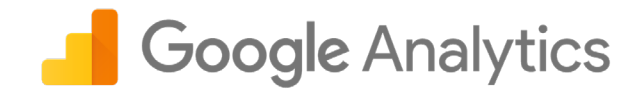

Goal

Conversions All Goals -

**Goal Conversion** 

### **Audience / All Channels**

**Default Channel Grouping** 

**Acquisition** 

### \* > Acquisition

Overview

- All Traffic
	- Channels
	- Treemaps
	- Source/Medium
	- Referrals
- ▶ Google Ads
- Search Console
- Social
- Campaigns

**Completions**  $\downarrow$ **Users New Users Sessions Bounce Rate Goal Value Duration** Rate 00:01:20 2,280 1,640 3,761 74.26% 1.65 2.71% 102  $$0.00$ % of Total: % of Total % of Total: Ava for View: Avg for View: Ava for View: Avg for View: % of Total: % of Total 100.00% (2,280) 100.24% (1,636) 100.00% (3,761) 74.26% (0.00%)  $1.65(0.00%$ 00:01:20 (0.00%)  $2.71\% (0.00\%)$ 100.00% (102)  $0.00\%$  (\$0.00) € 0.89% 1. Display 842 (35.95%) 334 (20.37%) 1,800 (47.86%) 88.00% 1.15 00:00:33 16 (15.69%)  $$0.00$   $(0.00\%)$  $\qquad \qquad \Box$ 2. Organic Search 571 (24.38%) 465 (28.35%) 786 (20.90%) 58.02% 2.29 00:02:09 5.85% 46 (45.10%)  $$0.00$   $(0.00\%)$  $\Box$  $3.$ **Direct** 468 (19.98%) 442 (26.95%) 593 (15.77%) 61.38%  $2.10$ 00:02:33 4.38% 26 (25.49%)  $$0.00$   $(0.00\%)$ ₿ 4. Paid Search 180 (7.69%) 154 (9.39%) 213 (5.66%) 53.99% 2.45 00:02:13 2.82%  $6$   $(5.88\%)$  $$0.00$   $(0.00\%)$  $\Box$ 5. Referral 179 (7.64%) 154 (9.39%) 220 (5.85%) 74.55% 1.50 00:01:01 1.36%  $3(2.94\%)$  $$0.00$   $(0.00\%)$  $\circledcirc$ Social 73.83% 00:00:55 3.36%  $$0.00$   $(0.00\%)$ 6.  $102$   $(4.36\%)$ 91 (5.55%) 149 (3.96%) 1.66  $5(4.90\%)$ 

**Behavior** 

Pages / Session

Avg. Session

Behavior  $\rightarrow$   $\Box$ 

Show rows:  $25 \times$  Go to: 1 1-6 of 6  $\leftarrow$  >

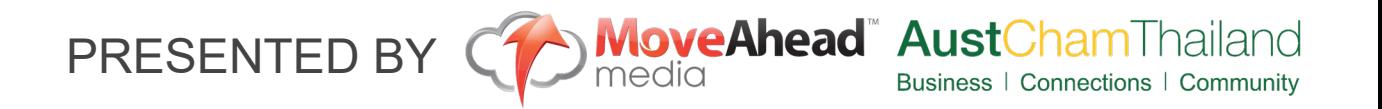

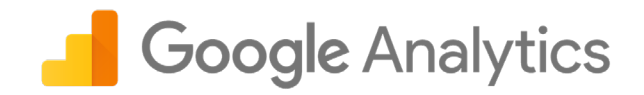

### **Behavior / Landing Page**

### TIVITIV m Conversions All Goals -**Acquisition Behavior** 쁤 Customization **Landing Page** Goal % New Sessions **Pages / Session Avg. Session Goal Conversion Completions** REPORTS **Sessions New Users Bounce Rate Goal Value Duration** Rate Realtime  $\cdot$  O 1,640 2.71% 3,761 43.61% 74.26% 1.65 00:01:20 102 \$0.00 Avg for View:<br>43.50% (0.24%) % of Total % of Total: Avg for View: Avg for View Avg for View: Avg for View: % of Total: % of Total  $\frac{1}{2}$ Audience 74.26% (0.00%) 100.00% (3,761) 100.24% (1,636)  $1.65(0.00\%)$ 00:01:20 (0.00%) 2.71% (0.00%) 100.00% (102)  $0.00\%$  (\$0.00)  $\qquad \qquad \Box$  $1.1$ 固 2,669 (70.97%) 41.14% 1,098 (66.95%) 71.90% 1.70 00:01:16 2.62%  $$0.00$   $(0.00\%)$ 70 (68.63%) Acquisition  $\rightarrow$ /make-your-holidays-fun-camp-asi  $\qquad \qquad \Box$  $2.$ 282 (7.50%) 18.79% 53 (3.23%) 88.65% 1.12 00:00:59 3.90% 11 (10.78%)  $$0.00$   $(0.00\%)$  $\Box$ Behavior  $\overline{a}$ 0 3. /recruitment 囤 179 (4.76%) 75.42% 135 (8.23%) 81.56% 1.45 00:01:06  $0.00%$  $$0.00$   $(0.00\%)$  $0$  (0.00%) Overview  $\Box$ **Behavior Flow** ₩ 4. /admissions/fees  $128$  (3.40%) 60.94% 78 (4.76%) 77.34% 1.85 00:01:48  $0.00%$  $0$  (0.00%)  $$0.00$   $(0.00\%)$ Site Content 0 5. /school-life/parent-teacher-group @  $71$  (1.89%) 97.18% 69 (4.21%) 90.14% 1.17 00:00:19 0.00%  $0$  (0.00%)  $$0.00$   $(0.00\%)$ /admissions/request-information-All Pages  $\qquad \qquad \Box$ 6. 72.92% 48 (1.28%) 45.83% 22 (1.34%) 1.48 00:01:54 2.08%  $1(0.98%)$  $$0.00$   $(0.00\%)$  $\overline{2}$ Content Drilldown 0 7. /school-life/calendar-2 囤 40 (1.06%) 45.00%  $18(1.10\%)$ 80.00%  $2.12$ 00:02:31  $0.00%$  $0$  (0.00%)  $$0.00$   $(0.00\%)$ **Landing Pages** 0 8. /make-your-holidays-fun-camp-图 54.84%  $17(1.04\%)$ 54.84% 2.26 00:01:45  $0.00%$  $$0.00$   $(0.00\%)$  $31(0.82%)$  $0$  (0.00%) **Exit Pages**  $\Box$ 9. /early-years ₩ 67.86% 71.43%  $0.00%$ 1.68 00:01:48  $$0.00$   $(0.00\%)$  $28(0.74%)$  $19(1.16%)$  $0$  (0.00%) ▶ Site Speed  $\qquad \qquad \Box$ Ð  $27$  (0.72%) 62.96% 70.37% 00:04:42 0.00% 10. /contact-us/directions  $17(1.04\%)$ 1.48  $0$  (0.00%)  $$0.00$   $(0.00\%)$ Site Search

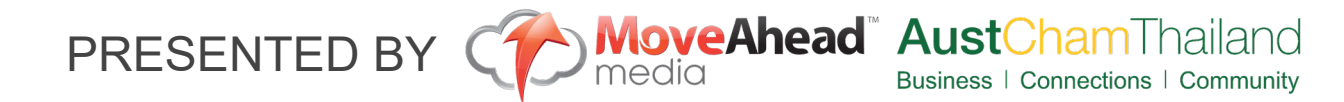

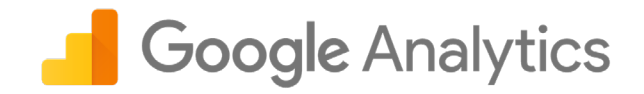

### Behavior / Landing Page

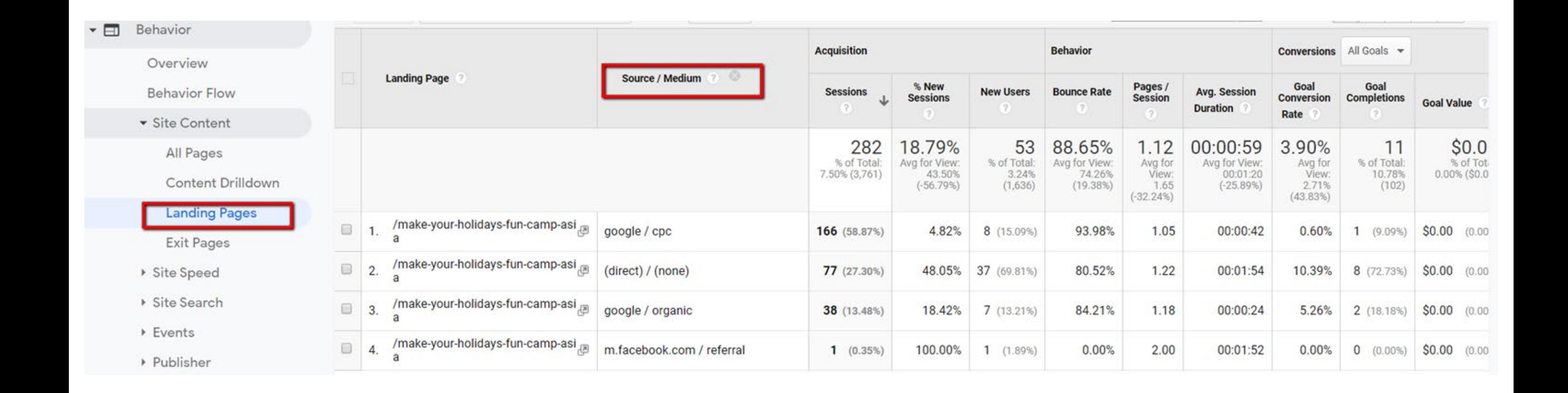

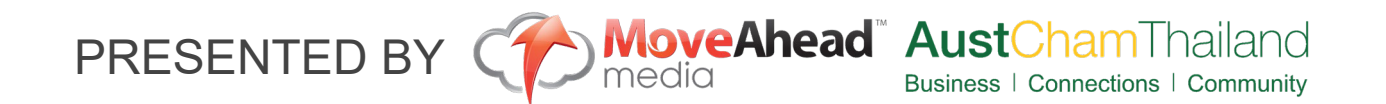

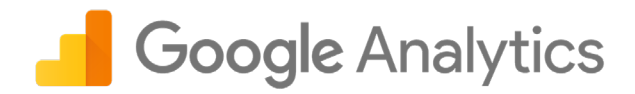

### Behavior / Behavior Flow

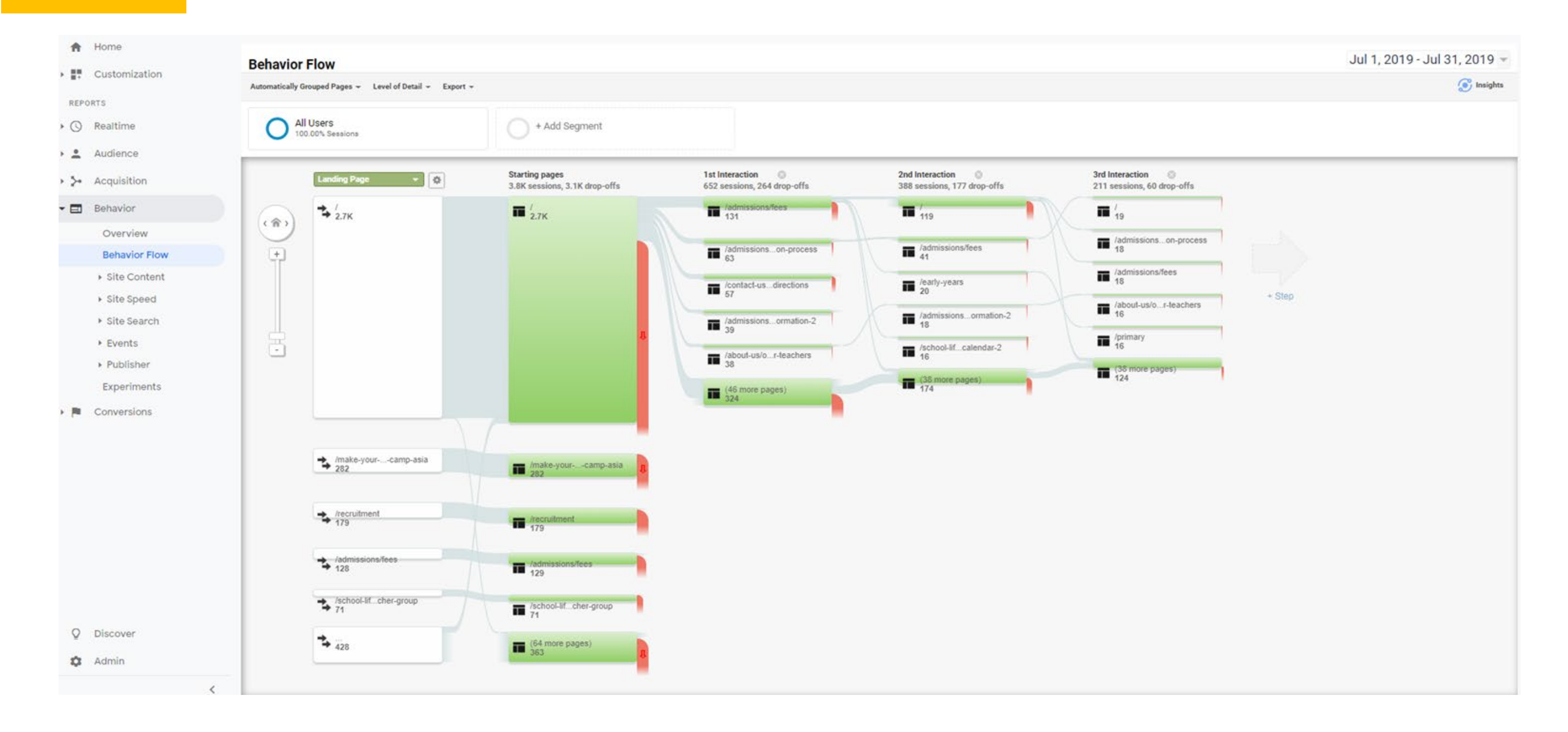

![](_page_24_Picture_3.jpeg)

![](_page_25_Picture_0.jpeg)

## Using Tag Manager

Enhance your tracking and understanding of visitors behaviour

![](_page_25_Picture_3.jpeg)

![](_page_26_Picture_0.jpeg)

### Using Google Tag Manager

One Tool that is often overlooked when using Google Analytics is Google Tag Manager.

Why use Google Tag Manager?

- 1. Store and Manage Pixels and 3rd Party Code. (FB, Adwords, Mailchimp)
- 2. Reduces the need for developers to track actions.
- 3. Don't lose visitors through site speed issues.
- 4. Built in Tags common to Adwords and Analytics
- 5. Add event tracking without code. Such as button clicks and scroll depth.

![](_page_26_Picture_10.jpeg)

![](_page_27_Picture_0.jpeg)

## Using Google Tag Manager

Google Tag Manager should be the home for all of your tracking software and Pixels. If you are utilising retargeting as part your online marketing strategy you will soon find yourself with multiple pixels/tags. These will slow your site down quite dramatically. This is where GTM can help take away the weight of all your tracking codes.

![](_page_27_Figure_3.jpeg)

![](_page_27_Picture_4.jpeg)

![](_page_28_Picture_0.jpeg)

### Using Google Tag Manager

![](_page_28_Figure_2.jpeg)

Some of the most common tags used on websites that should be housed within GTM are:

- 1. Google Analytics
- 2. Adwords Conversions and Remarketing Tags
- 3. Facebook Pixels
- 4. Heatmap Tracking Codes (Hotjar, Crazyegg,etc.)
- 5. MailChimp Tags

![](_page_28_Picture_9.jpeg)

![](_page_29_Picture_0.jpeg)

### Creating a dashboard for reporting

Live reports for instant reviews by all team members

![](_page_29_Picture_3.jpeg)

![](_page_30_Picture_0.jpeg)

eAhead"

### Creating a live report

![](_page_30_Figure_2.jpeg)

Google Analytics has a wealth of information but should you not have the time to mine this data then there are a number of options to make life easier.

- 1. Dashboards
- 2. Custom Report Templates

PRESENTED BY

- 3. Saved Reports
- 4. Custom Alerts
- 5. Scheduled Reporting

![](_page_30_Picture_9.jpeg)

![](_page_31_Picture_0.jpeg)

### Creating a live report

Upon completing your Dashboards it is now very easy to have these reports put into a PDF and sent directly to a desired email. On a frequency that suits your needs.

![](_page_31_Picture_21.jpeg)

![](_page_31_Picture_4.jpeg)

![](_page_32_Picture_0.jpeg)

### Creating a live report

Google Analytics has a wealth of information but should you not have the time to mine this data then there are a number of options to make life easier.

Custom Dashboard Examples

![](_page_32_Picture_4.jpeg)

![](_page_32_Picture_5.jpeg)

![](_page_33_Picture_0.jpeg)

## Admin

This is where you manage all of the settings for your website within Google Analytics.

To truly get value from your Analytics Goals, and Custom Campaigns should be set.

![](_page_33_Picture_34.jpeg)

![](_page_33_Picture_5.jpeg)

![](_page_34_Picture_0.jpeg)

### Special Offer

Exclusive offer for Austcham Digital Marketing Workshop Attendees

![](_page_34_Picture_3.jpeg)

nailand

![](_page_35_Picture_0.jpeg)

### Move Ahead Media - PowerGroups

- 2 to 4 members of AustCham
- 2 hour training session
- $\bullet$   $\alpha$  MAM offices in Asoke
- Bring your Analytics
- Set-up your own Customised Report with our help

### **CONTACT**

Names: J ames Thurlby Email: [james.thurlby@moveaheadmedia.com.au](mailto:james.thurlby@moveaheadmedia.com.au) Phone: 081 849 3013

![](_page_35_Picture_9.jpeg)

![](_page_35_Picture_10.jpeg)

![](_page_36_Picture_0.jpeg)

# Thank you

### AustChamThailand

Business | Connections | Community

Jun Mului Aug Sep

Dec Oct Nov